# **BETA SISTEMAS – MÓDULO CAIXA 3.0**

# *Sistema desenvolvido pela Peris Consultoria Empresarial Todos os direitos reservados*

# **Instruções de uso do Caixa Beta:**

O sistema foi desenvolvido para ter uma utilização bem simples e fácil. São necessárias apenas duas ações: o cadastro das contas e o cadastro dos lançamentos. Uma terceira ação que é o cadastro de históricos pré-definidos é um recurso auxiliar não obrigatório.

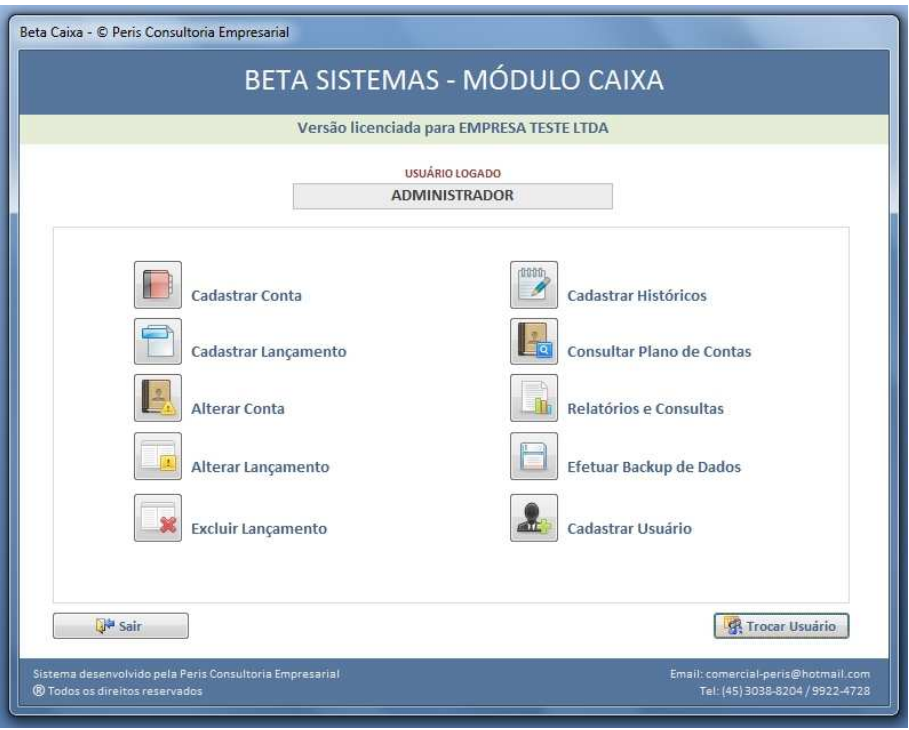

#### **ESTABELECENDO O PLANO DE CONTAS**

Se a sua empresa já possui um plano de contas definido, basta cadastrar no sistema. Pode-se utilizar o mesmo código de contas no cadastro, caso ele seja numérico. Caso você ainda não tenha um plano de contas, é necessário definir um modelo para sua empresa. Veja um exemplo abaixo:

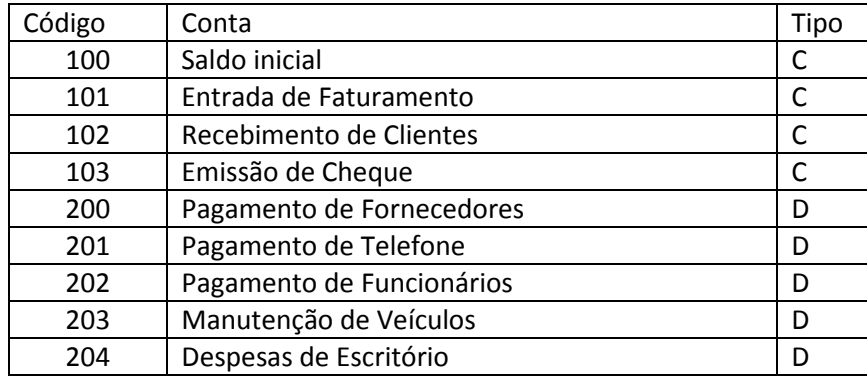

Após definir o plano de contas, você irá acessar o item "Cadastrar Conta" no Menu Inicial. A tela abaixo se abrirá. Nela você irá inserir o código da conta (este código será utilizado na hora dos lançamentos), a descrição da conta e o tipo da conta ("C" para crédito ou entradas, "D" para débitos ou saídas).

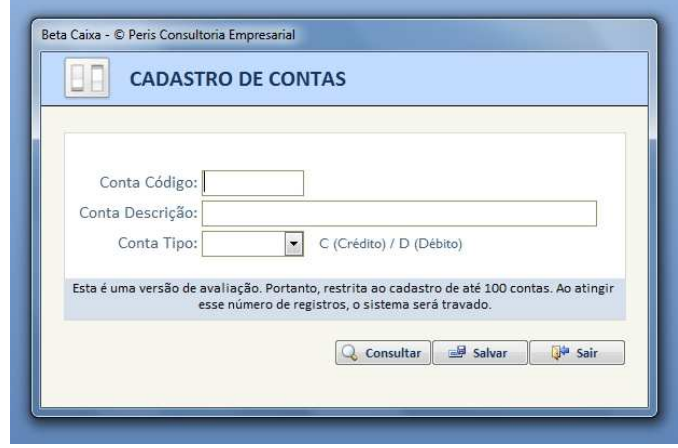

Na mesma tela você pode consultar o plano de contas para listar as contas que já foram cadastradas. Com todas as contas cadastradas, você poderá imprimir um relatório do plano de contas para ter como guia na hora dos lançamentos.

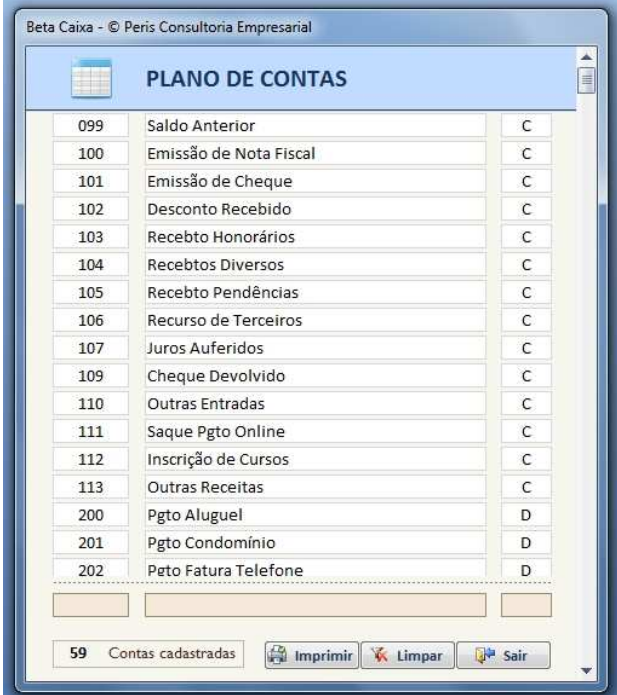

A descrição de todas as contas poderá ser alterada posteriormente, para que seja adequada à realidade do dia a dia da empresa. O código da conta e o tipo não podem ser alterados para não quebrar a integridade de relacionamento do banco de dados. Nenhuma conta também não poderá ser excluída, apenas manter inativa.

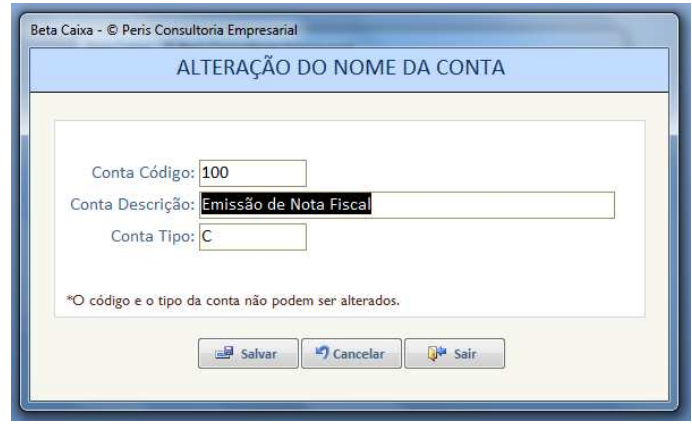

#### **LANÇAMENTOS NO CAIXA**

 O próximo passo é o lançamento do caixa, propriamente dito. Você vai clicar na opção "Cadastrar Lançamento". A tela a seguir será aberta.

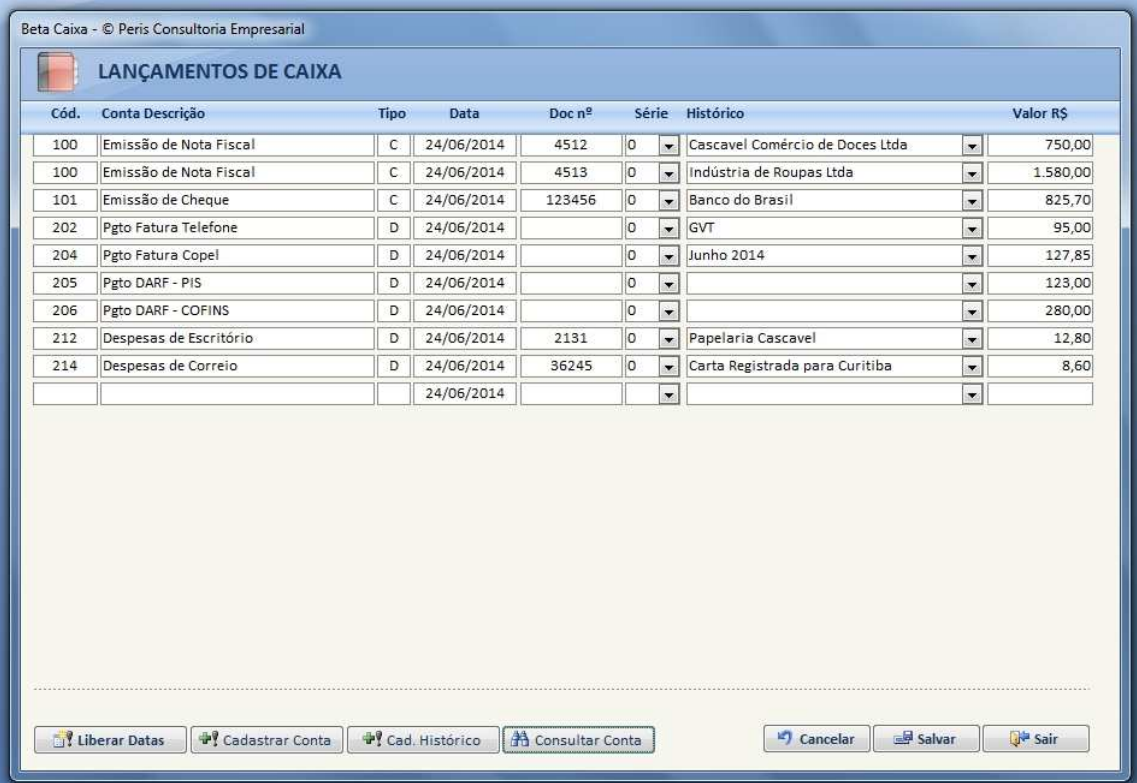

 Nesta tela de lançamentos há oito campos a serem preenchidos. Alguns são obrigatórios e outros opcionais. No campo **Cód** você digitará o código que foi definido em seu plano de contas. Automaticamente, os campos **Conta Descrição** e **Tipo serão preenchidos.** Em seguida temos o campo Data, para a data do lançamento e o campo

Digite o código da conta no campo "Cód" que automaticamente aparecerá a descrição da conta (verifique se está correto). Na parte inferior existem alguns botões de controle para facilitar os lançamentos.

- Cadastrar Conta Caso você tenha algum lançamento novo em que a conta ainda não foi cadastrada, não é necessário sair da tela de lançamento para efetuar o cadastro da nova conta. Pode ser feito através deste botão de forma direta e rápida.
- Consultar Conta Este botão abre uma listagem das contas cadastradas e com um duplo clique na conta, o lançamento já é preenchido de forma automática.
- Cad. Histórico Quando você usa o mesmo histórico várias vezes, pode cadastrá-lo para preenchimento automático, facilitando o lançamento.
- $\div$  Liberar Datas O sistema possui um recurso de segurança que não permite o lançamento com datas retroativas superiores a 30 dias ou datas futuras. Isso para impedir aqueles lançamentos em que a data é digitada errada, por exemplo, ao invés de 05/06/2014 digita-se 05/06/2004. Se houver necessidade de inserir algum lançamento com data mais antiga, é só habilitar a liberação de datas através deste botão. Esse recurso só é liberado com a senha do gerente ou diretor. Veja abaixo.

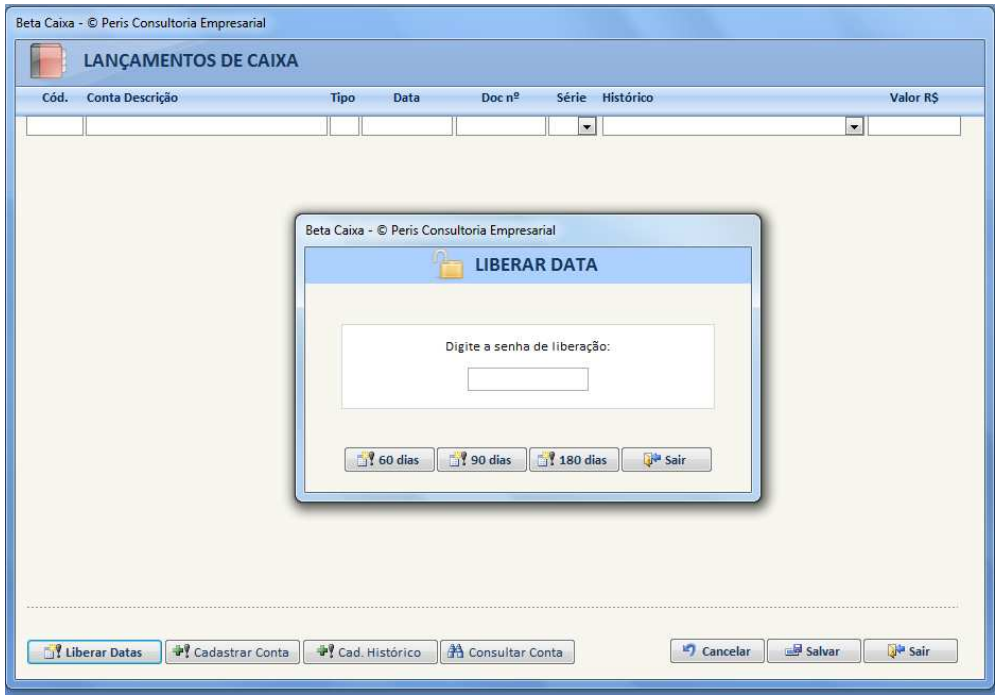

A data de lançamento deve ser digitada no formato 01/01/2010, de forma corrida, sem a necessidade da barra. A primeira data inserida será repetida automaticamente no próximo lançamento para facilitar os demais lançamentos. Caso tenha lançamentos de datas diferentes é só digitar para alterar.

O campo "Doc nº" é para registrar o número do documento, por exemplo, o nº do cheque, da nota fiscal, entre outros. Esse campo poderá conter textos e números.

O "Histórico" é um campo para pequenas observações sobre o lançamento que está sendo efetuado. Pode-se digitar um histórico novo ou buscar algum que esteja pré-cadastrado. Basta clicar na setinha e verificar a relação de todos os históricos.

# **ALTERAÇÕES E EXCLUSÕES DE LANÇAMENTOS**

Se houver necessidade, todos os lançamentos poderão ser alterados posteriormente. No entanto, existe uma restrição de segurança para que os usuários não possam alterar aleatoriamente qualquer lançamento do caixa. Ou seja, para realizar alteração em lançamentos do caixa que sejam retroativos a mais de 3 dias, somente com senha de liberação do gerente ou diretor.

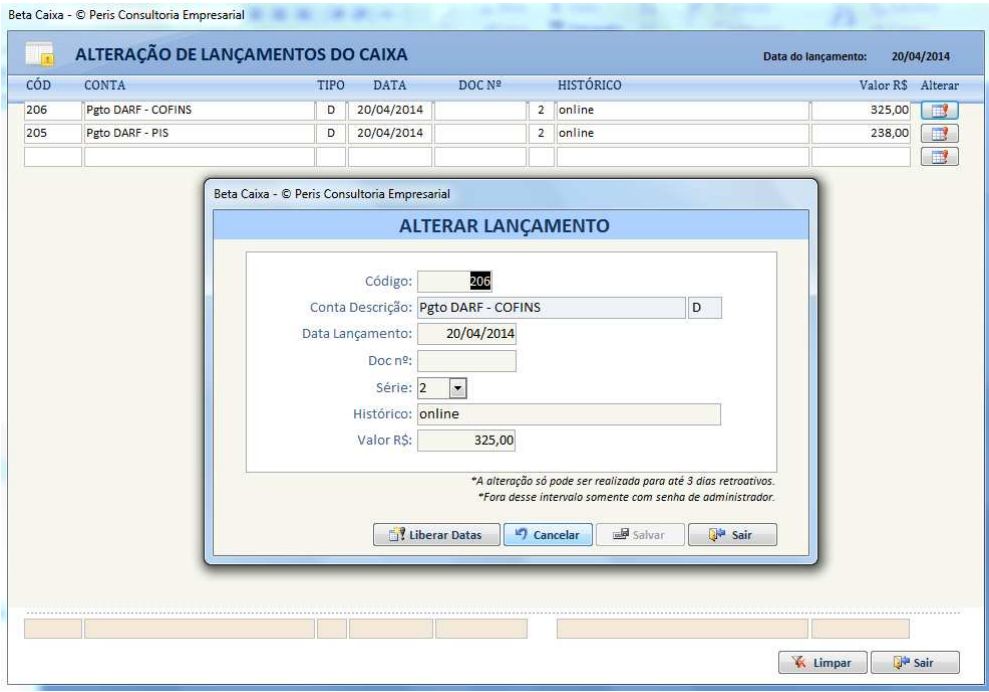

 Os lançamentos também poderão ser excluídos. O nível de acesso ao comando de exclusão poderá ser definido no momento do cadastro de usuários. Assim, evita-se, por segurança, que qualquer usuário possa excluir dados do caixa.

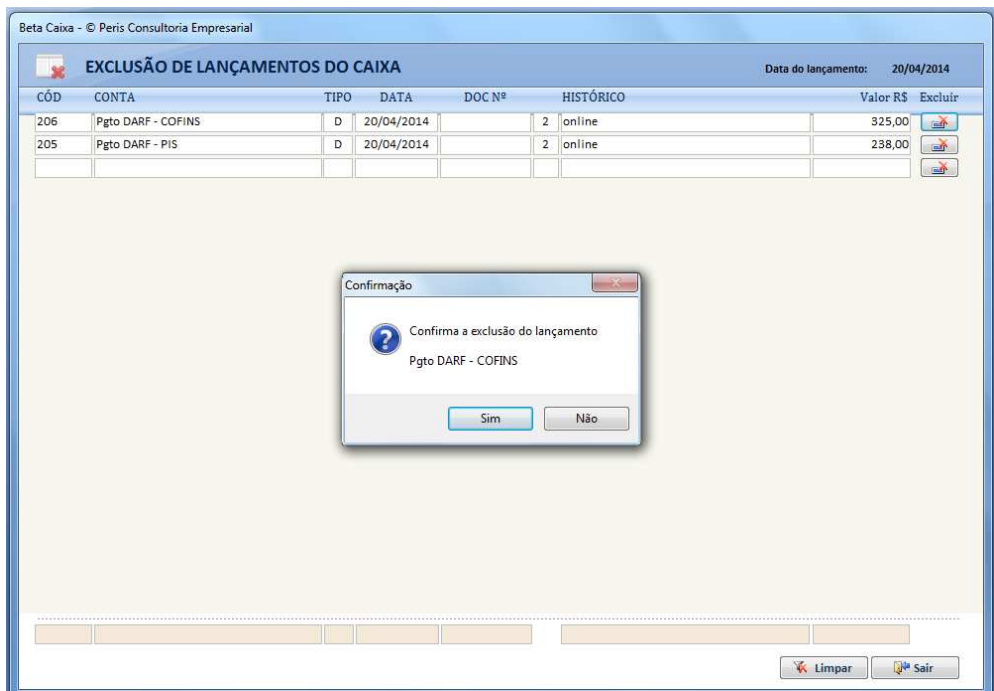

#### **REGISTROS DE ALTERAÇÃO E EXCLUSÃO DE LANÇAMENTOS (logs)**

 O sistema registra todas as operações de alteração e ou exclusão de lançamentos. É um recurso de segurança muito útil para monitorar qualquer modificação não autorizada nos lançamentos do caixa.

 Quando um lançamento é alterado, o sistema registra a data da alteração e o usuário que fez a alteração, exibindo o lançamento atual e o lançamento anterior, a fim de verificar quais foram as alterações realizadas.

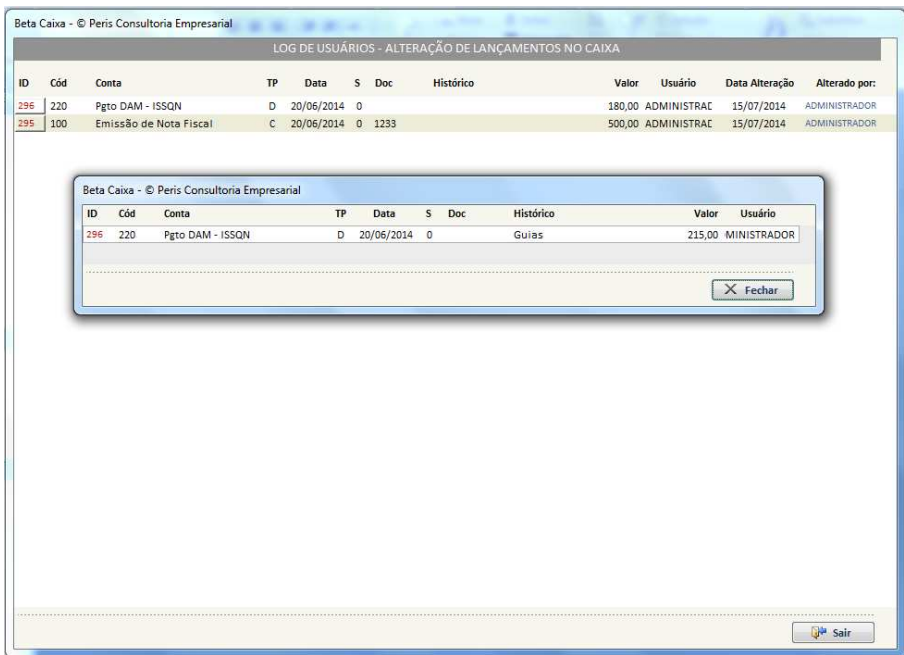

Todos os lançamentos excluídos serão gravados com a informação da data de exclusão e o usuário que efetuou a exclusão. Normalmente, a exclusão é liberada somente para usuários de nível administrador (gerentes ou diretores). Isso representa maior segurança no controle das informações, caso alguém faça alguma exclusão indevida ou não autorizada.

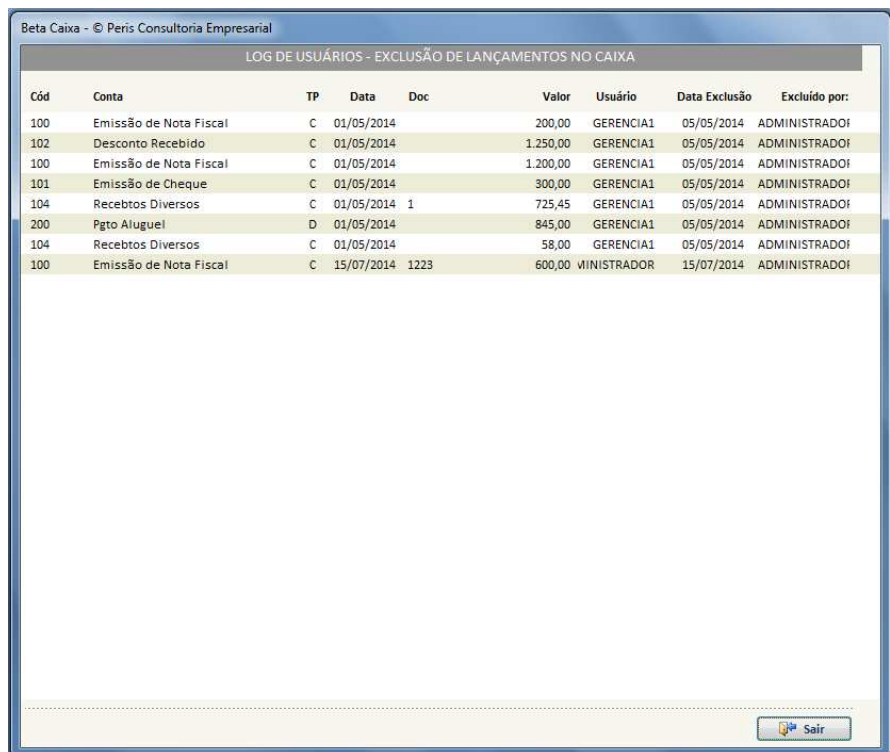

#### **CADASTRO DE USUÁRIOS POR NÍVEL DE ACESSO**

 Todos os usuários Administradores (nível 3), poderão realizar o cadastro de novos usuários do sistema. Você pode definir 03 níveis de acesso. Nível 3, de administrador do sistema para os diretores ou sócios da empresa, com acesso total e irrestrito; nível 2, de gerência, com restrição para cadastro de usuários e exclusão de lançamentos; nível 1, com as restrições do nível 2 acrescidas de não acesso aos logs de registros.

 O critério de níveis de acesso e restrições poderá ser definido de acordo com o perfil de cada empresa. Assim, o sistema já será instalado com o seu perfil de acesso.

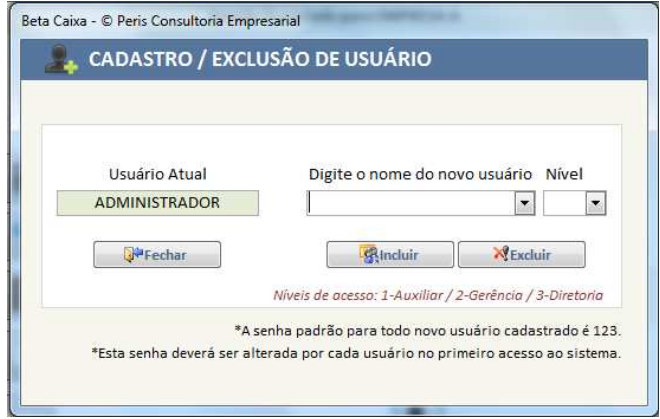

#### **RELATÓRIOS E CONSULTAS**

Abaixo, o menu onde você poderá emitir diversos tipos de relatórios e realizar várias consultas. Como padrão, temos o relatório de caixa diário, caixa analítico (detalhado) e caixa sintético (resumido). Pode-se realizar pesquisas de lançamentos pelo critério de histórico, valor, nº documento ou código de conta.

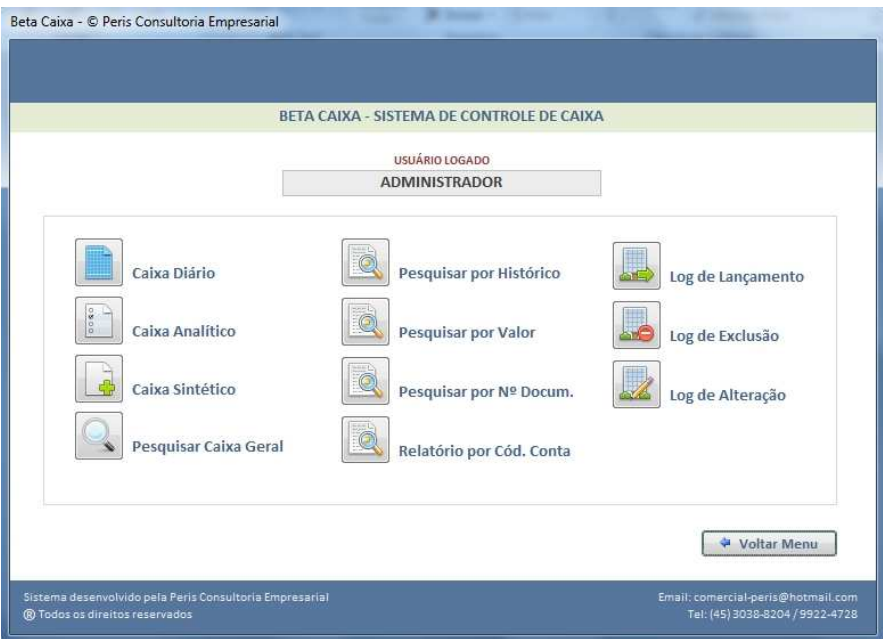

 Todos os relatórios obedecem ao mesmo critério de data inicial e data final, como segue abaixo no formulário de exemplo.

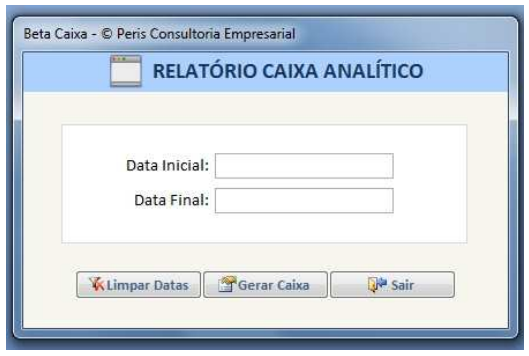

 Digite a data inicial e a data final para gerar o relatório desejado. Segue abaixo um resumo de cada relatório.

 As pesquisas de lançamentos no caixa seguem, basicamente, o mesmo padrão de critérios acima, com data inicial e data final, correspondendo ao intervalo de período, e o campo referente à chave de pesquisa.

 Na pesquisa por histórico, pode se digitar partes do que se deseja buscar, por exemplo, 'limpeza do escritório', ao digitar apenas 'limpeza', todo o termo que contém a palavra 'limpeza' será retornado. A pesquisa por valor retornará todos os lançamentos referente àquele valor digitado. Você também pode pesquisar pelo nº do documento, de forma exata, ou partes do número.

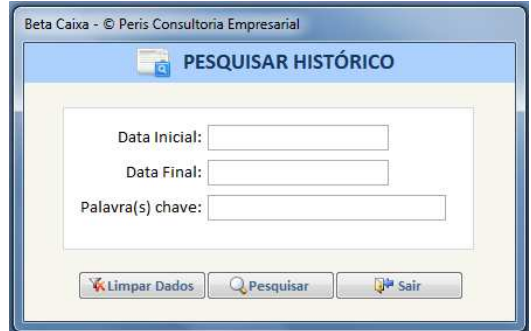

O sistema também possibilita a geração de relatórios com base em até 05 contas distintas. Esse tipo de relatório é muito útil para analisar determinado grupo de despesas formado por várias contas. Por exemplo: Salários, FGTS, Férias, Vale Alimentação, Vale Transporte. Todas essas contas são relativas a funcionários. Assim, pode-se gerar um único relatório que agrega somente essas contas.

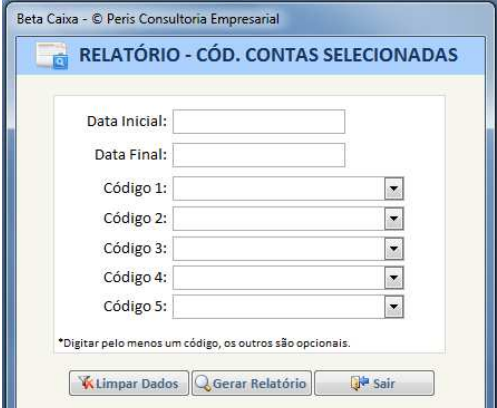

# **RELATÓRIO DE CAIXA DIÁRIO**

Este é um relatório de acompanhamento diário do fechamento de caixa. Exibe todos os lançamentos relacionados ao dia. No relatório é apresentado o Saldo Anterior, o Saldo do Período (referente à soma das entradas e saídas do período) e o Saldo Final (soma do Saldo Anterior e do Saldo do Período). O relatório também pode ser gerado para intervalos maiores que um dia, sejam mensais ou anuais. Os dados serão apresentados por ordem crescente de data do lançamento.

Os lançamentos são separados pelos grupos de Crédito e Débito, apresentando o total relativo a cada grupo, o que facilita a conferência do caixa.

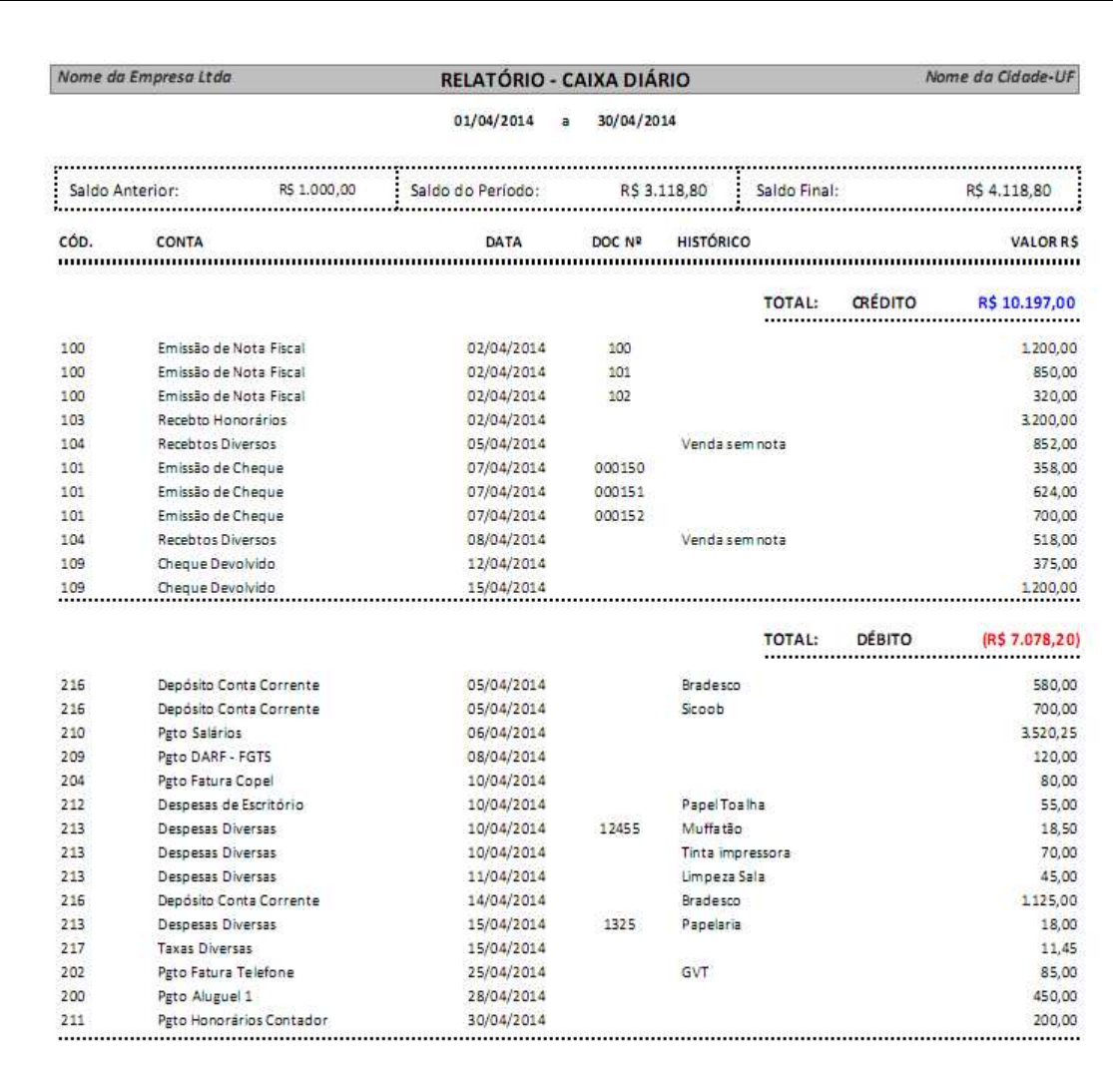

# **RELATÓRIO DE CAIXA ANALÍTICO**

Este relatório apresenta cada grupo de contas em separado, mostrando todos os lançamentos agrupados para aquele grupo. É um relatório mais detalhado e muito utilizado para análises de resultado. Com este relatório é possível monitorar os gastos de cada grupo de conta e seus respectivos pagamentos dentro de um intervalo de datas. Por exemplo, verificar o comportamento de cada conta ao longo do período de um ano.

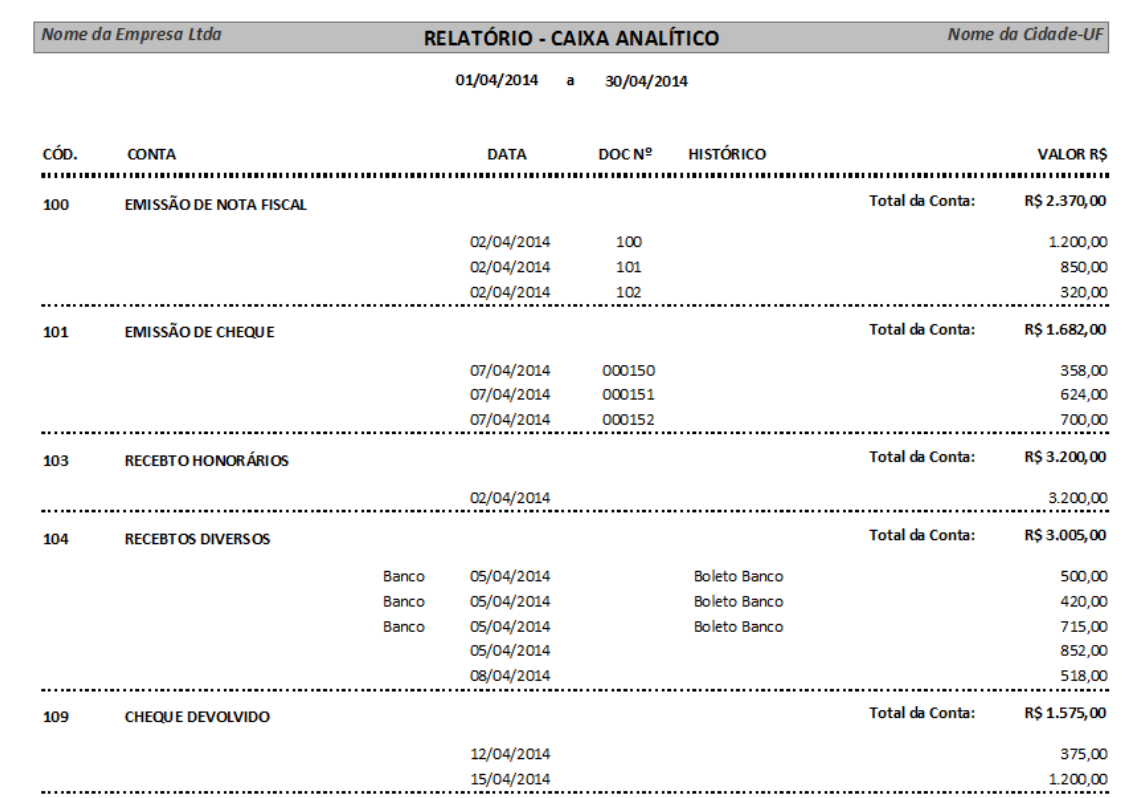

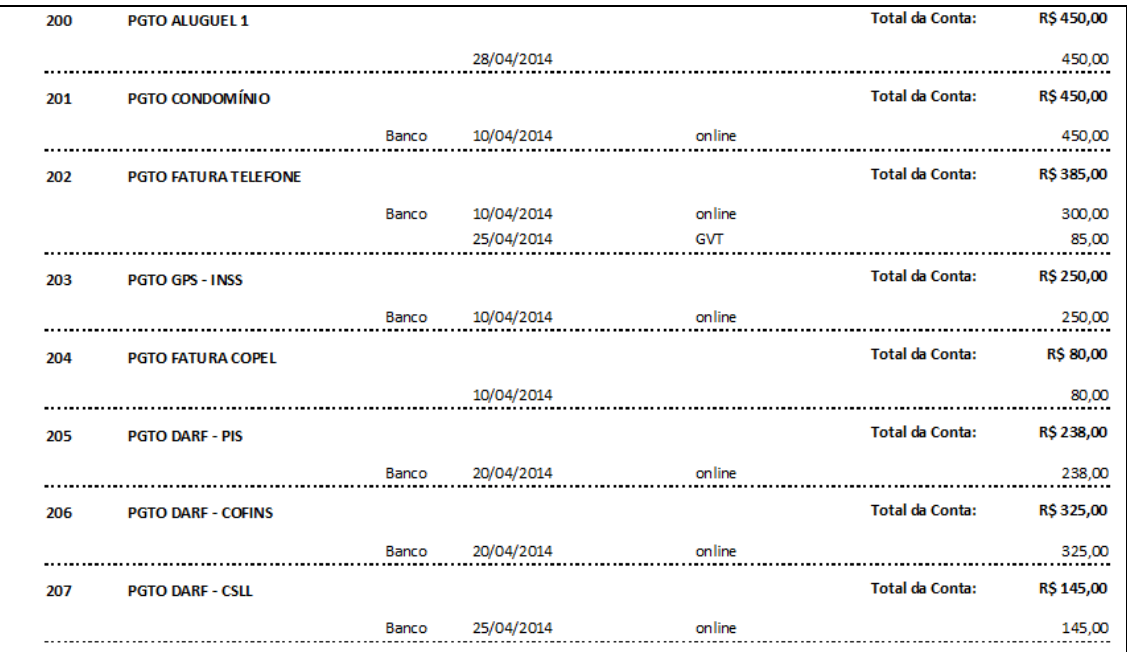

#### **RELATÓRIO DE CAIXA SINTÉTICO**

Este é um relatório de lançamentos do caixa resumido, onde é exibido apenas o grupo de cada conta e o valor total referente ao período selecionado. É um relatório interessante para avaliar o montante gasto ou recebido em cada grupo de contas, no período de alguns meses ou anos.

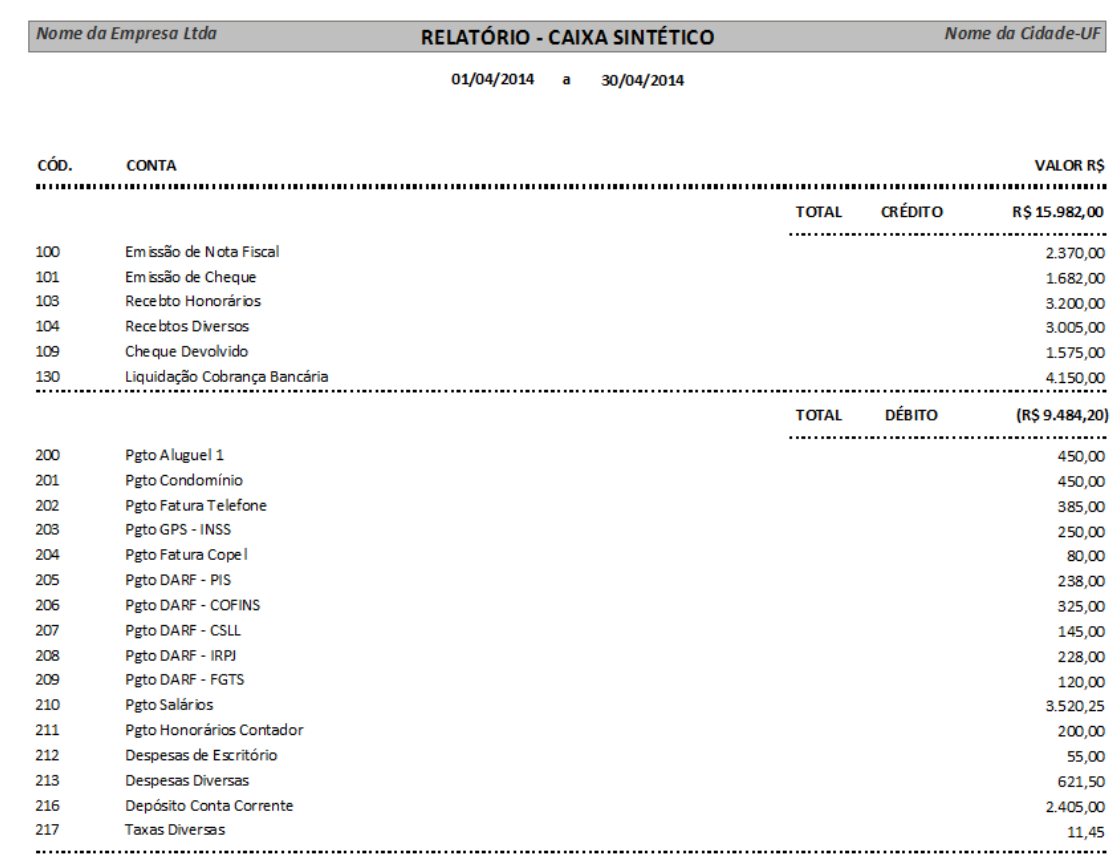

 O sistema também possui um backup da base de dados. Esse backup pode ser realizado, automaticamente, na pasta criada no momento da instalação do sistema, como também, poderá ser realizado em outro computador ou mídia removível (*pendrive,* HD externo).

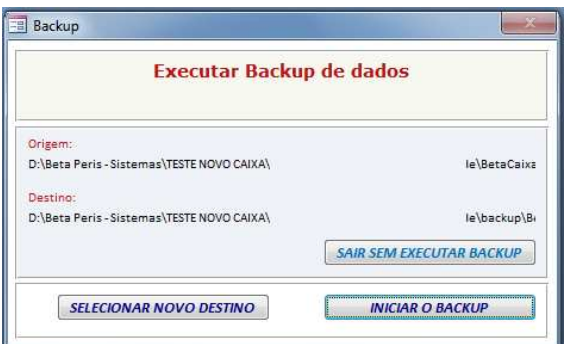

**Para mais informações entre em contato com: Peris Consultoria Empresarial Ltda. (45) 3038-8204**  *Email: peris\_consultoria@hotmail.com / comercial-peris@hotmail.com*  **www.perisconsultoria.blogspot.com.br**